## A0B17MTB – Matlab

# Introduction

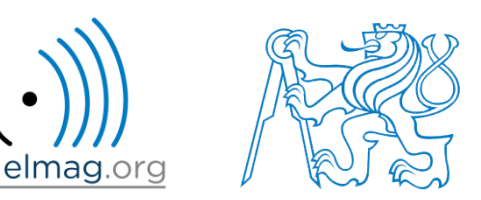

#### Miloslav Čapek

miloslav.capek@fel.cvut.cz

Filip Kozák, Viktor Adler, Pavel Valtr

Department of Electromagnetic Field B2-626, Prague

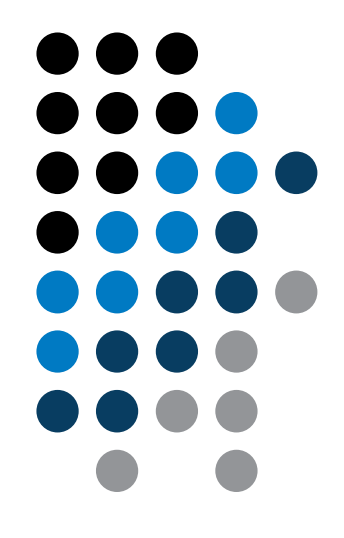

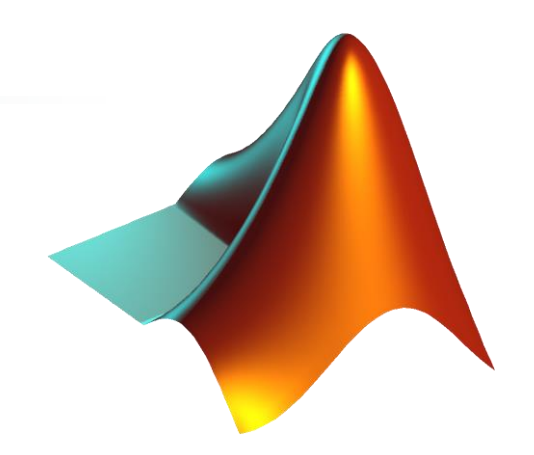

**What is MATLAB?**

**Why to learn MATLAB?**

#### **Details of the AE0B17MTB course**

**Recommended literature, further resources**

**First steps in MATLAB**

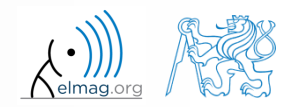

28.9.2015 9:58 A0B17MTB: **Introduction**

#### **What is MATLAB?**

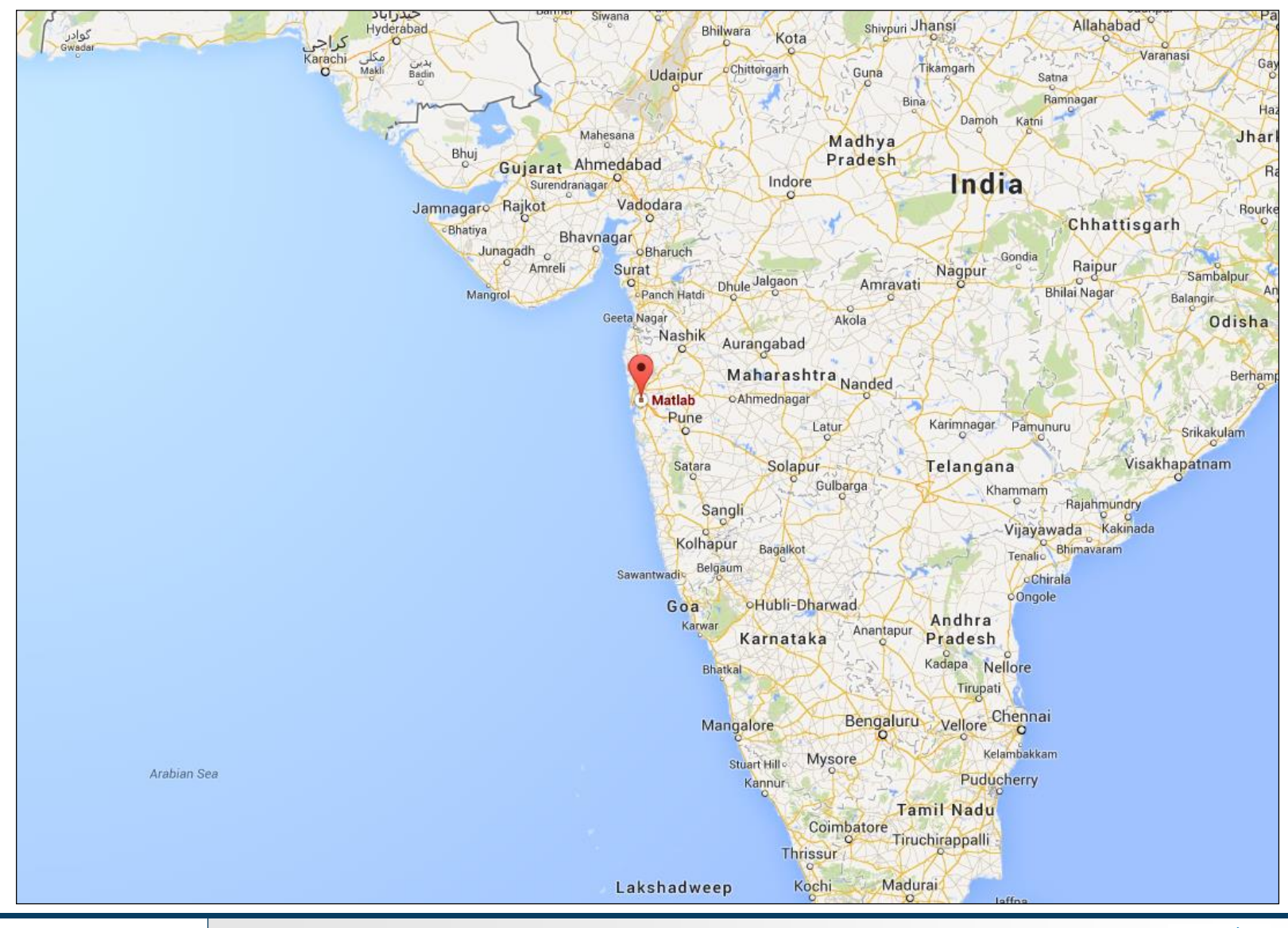

28.9.2015 9:58 A0B17MTB: **Introduction**

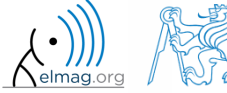

**3**

#### **MATLAB is…**

- High-level programming language (*4th gener. language*)
- Interpreted language
	- intended mainly for numerical computing (nevertheless includes MuPAD symbolic kernel)
- philosophy: kernel + tool boxes + user-defined functions  $\rightarrow$  wide application
	- wide possibilities of linking with other tools (Java, C++, .NET, Excel, physical-/ multi-physical softwares)
- speed (of well written) algorithm comes near to that of  $C_{++}$
- excellent for "fast prototyping"
	- Matlab does not require variables declaration
- multi-license for CTU
	- Available for students as well!
	- download.cvut.cz + main access password
	- **fel.cvut.cz**  $\rightarrow$  **computer network**  $\rightarrow$  **Multi-license software at CTU**

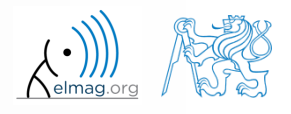

## **Why to learn MATLAB?**

- Matlab is a worldwide standard
- used by more than 5000 universities worldwide
- licenses used by thousands of corporations in aviation, biotechnology, electronics, cybernetics, mechanical engineering, finance, ...
- knowledge of Matlab can be used in other courses at the University as well as in professional life

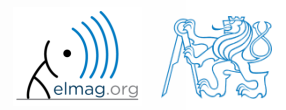

#### **Where to make use of Matlab?**

- Data processing and visualization during laboratory exercises
- When elaborating diploma works
- Seminar exercises (signals, algorithm development, ...)
- Theory verification (mathematics and physics classes, electromagnetic field, electronic circuits, ...)
- Studying abroad (Erasmus, Sokrates)

 $\Rightarrow$  "**everywhere"** :)

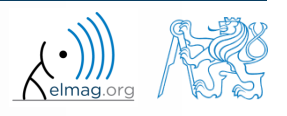

#### **Historical development of MATLAB**

- $\bullet$  70's
	- Cleve Moler, Matlab used instead of Fortran
	- $MATrix$  LABoratory  $\rightarrow$  matice is the basic data structure
	- Fortran-based syntax
- 1983
	- Jack Little rewriting Matlab in C
	- new functionality and new mathematical libraries added
- 1984 (Matlab is so far for free!)
	- MathWorks founded in 1984
	- http://www.mathworks.com/
- 2004
	- Matlab used by more than 1 million of active users
- now...
	- ... R2015b is the newest version of Matlab
	- local distribution: Humusoft

see: http://www.mathworks.com/company/aboutus/founders/clevemoler.html

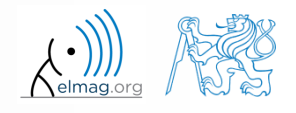

### **Alternatives to MATLAB**

- Fortran most of the libraries still in Fortran, used mostly by physisists
- Python for free, fast and intuitive; Spyder provides MATLAB-like features
- Mathematica symbolic and numerical calculations, excellent symbolic kernel, extensive applicability, mostly for mathematicians and physisists
- Maple symbolic and numerical calculations
- MathCad –used for symbolic and numerical calculations, slightly out-ofdate
- Octave for free, syntax and functionality similar to Matlab, not so extensive, smartphone executable
- R for free, designed particularly for statistical applications
- Scilab Matlab-like, open documentation
- Derive small, fast, Casio calculator executable

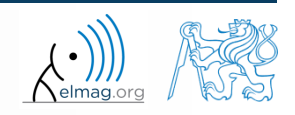

### **Alternatives to MATLAB**

#### Matlab vs. C/C++

- optimal language strongly depends on the application
- C/C++ faster in general, Matlab, on the other hand, provides implicit parallelism
- general principle: Matlab more than suitable for everything except commercial compiled code (especially Matlab 6.5 and above: JIT + Real-Time Type Analysis)

#### Matlab vs. Fortran

- Matlab has wider support, more intuitive syntax
- speed of a well written code is (usually, at least) comparable
- utilization of Fortran is on the decline
- Matlab vs. Python
	- Matlab offers significant support thanks to MathWorks, Matlab File Exchange
	- Python entirely for free, it's becoming more and more popular

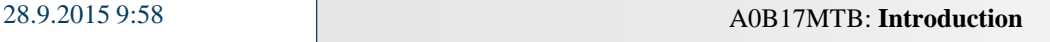

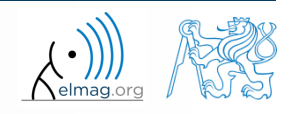

#### **AE0B17MTB**

- 13 weeks (14th week is a 'reserve')
	- 10 blocks with new theory, 1 block of bonuses, 1 block of examples
- conditions of credit award:
	- to hand in a project (next-to-last week of the semester)
		- **competition assignment** (see next slide)
	- to pass a test (min. 50%, next-to-last week)
		- on top of that two short tests during semester (min. 5 points)
		- 3 bonus examples during the semestr
	- max. 2 missed classes (more absences only after prior arrangement)
		- any lecture can be substituted
- could happen that not all of the stuff of the course will be presented, because of time constraint – understanding the basics is a priority
	- bonus stuff (slides) available for advanced students

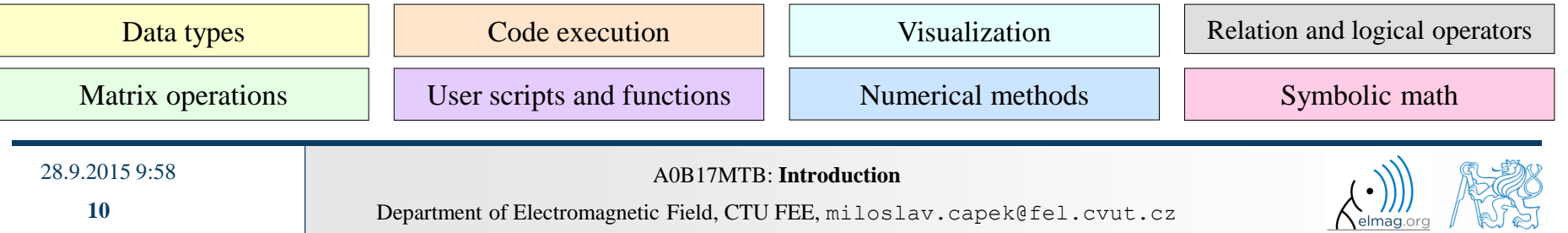

### **Competition assignment**

# **Effective display of** the parametric surface

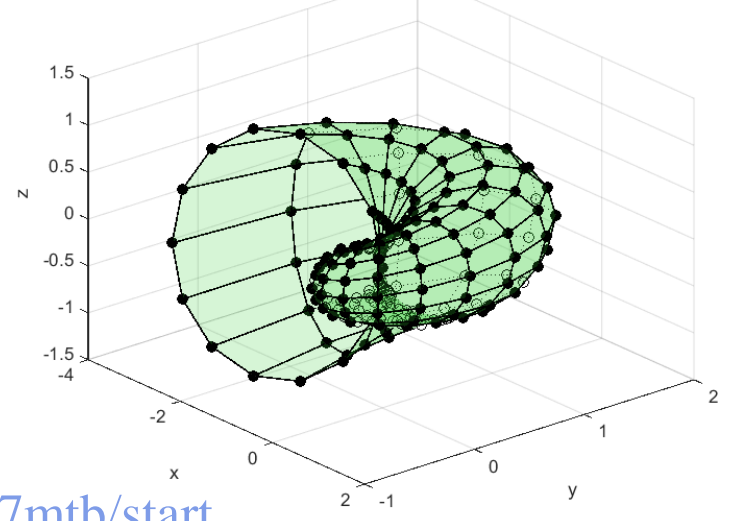

- see <https://cw.fel.cvut.cz/wiki/courses/a0b17mtb/start>
	- > projects > seznam\_projektu
- project can be selected by any number of students
- conditions:
	- project is completed according the assignment  $\rightarrow$  credit award
	- project is the best one  $\rightarrow$  winning the competition
		- prizes for the first three winners

28.9.2015 9:58 A0B17MTB: **Introduction**

## **AE0B17MTB – Course syllabus**

- 1 Introduction, information on the course, MATLAB workspace, basic arithmetic operators, basic functions
- 2 Complex numbers, complex matrix design, matrix operations, element-by-element operations, introduction to vectorization, matrix dimension
- 3 Indexation, data type and size, output format, MATLAB Editor, script design
- 4 Cycles, relation and logical operators, cycles vs. vectorization, control flow #1
- 5 Control flow #2, visualization in MATLAB #1, debugging #1
- 6 Set operations, sorting, searching, user-defined functions #1
- 7 User interface (main functions, subfunctions, nested functions, anonymous functions)
- 8 Strings, 'eval' and 'feval' functions, MATLAB path
- 9 Visualization in MATLAB #2, GUI #1
- 10 GUI #2
- 11 Date and time functions, error handling, cell, struct, I/O, basics of symbolic computations
- 12 MATLAB profile, p-code, numerical accuracy, publishing MATLAB code, programming style guidelines
- 13 Exercises , test
- 14 /reserve/

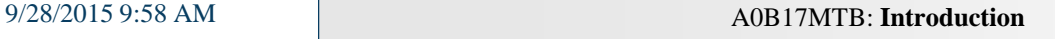

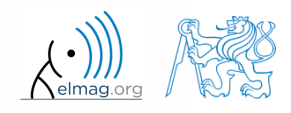

#### **AE0B17MTB – Deadlines**

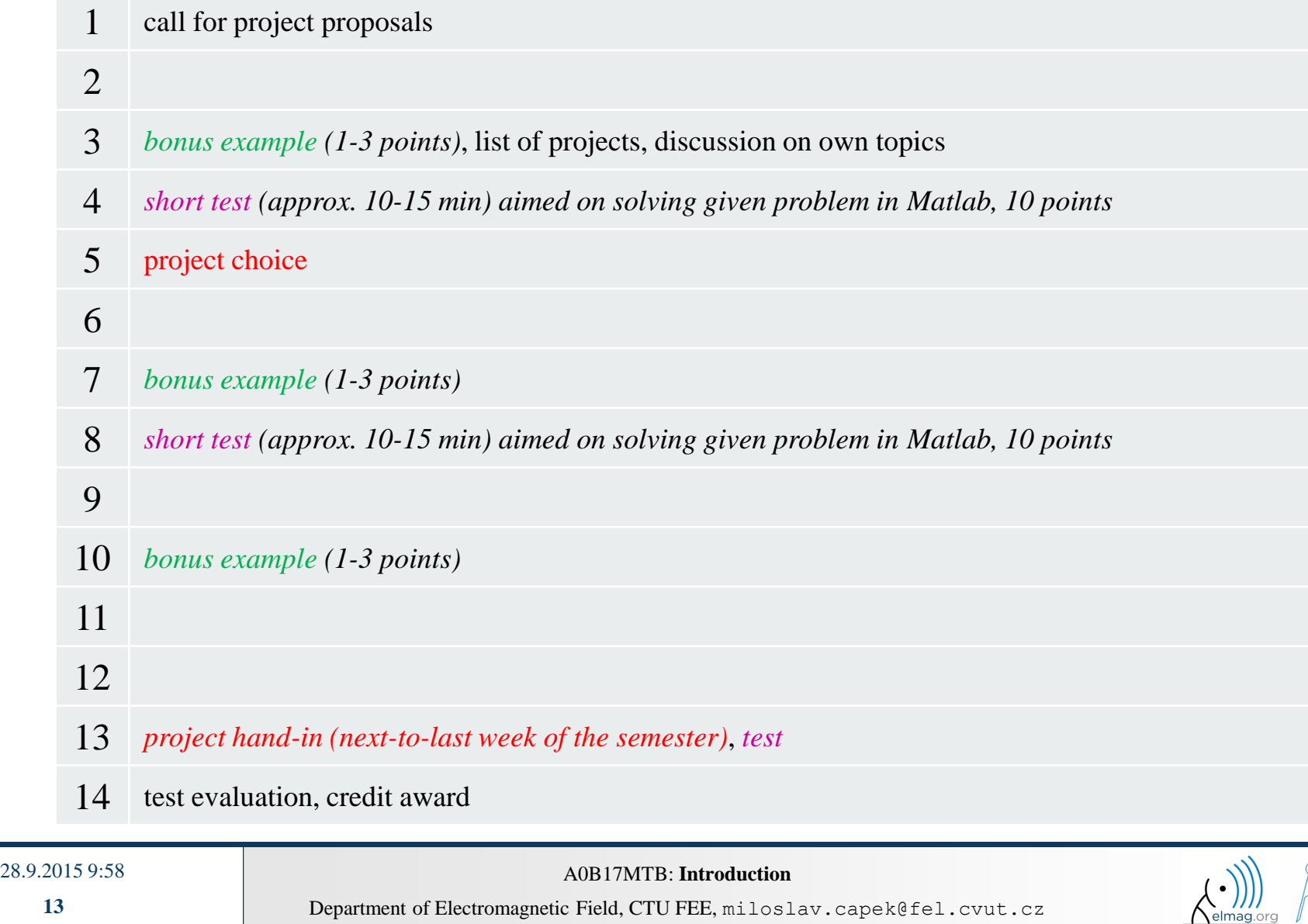

#### **A0B17MTB – Schedule**

- this is how the bonus slides look like...
- harmonogram of WS 2015/2016:

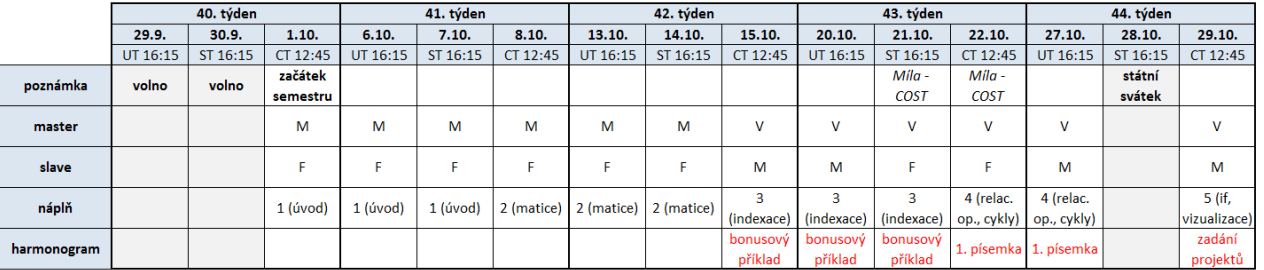

#### Náplň předmětu:

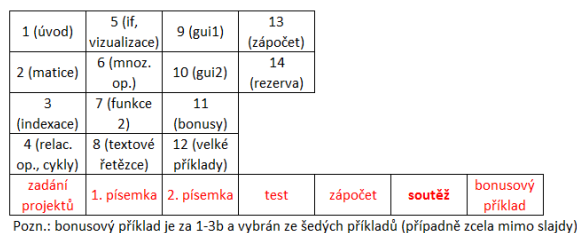

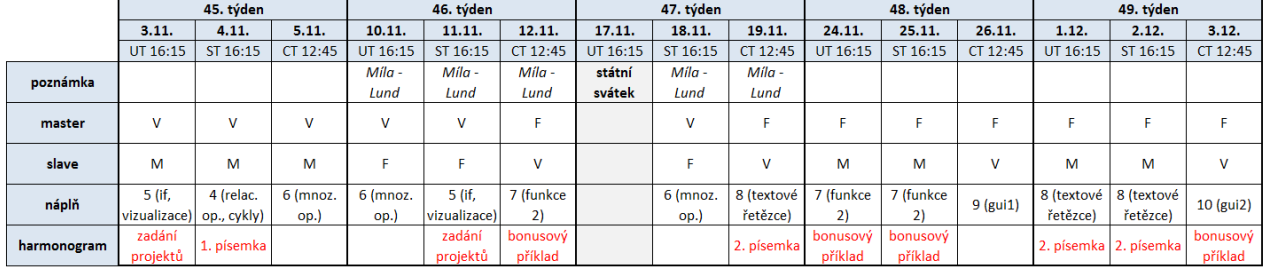

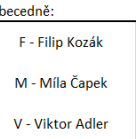

náhrady výuky:

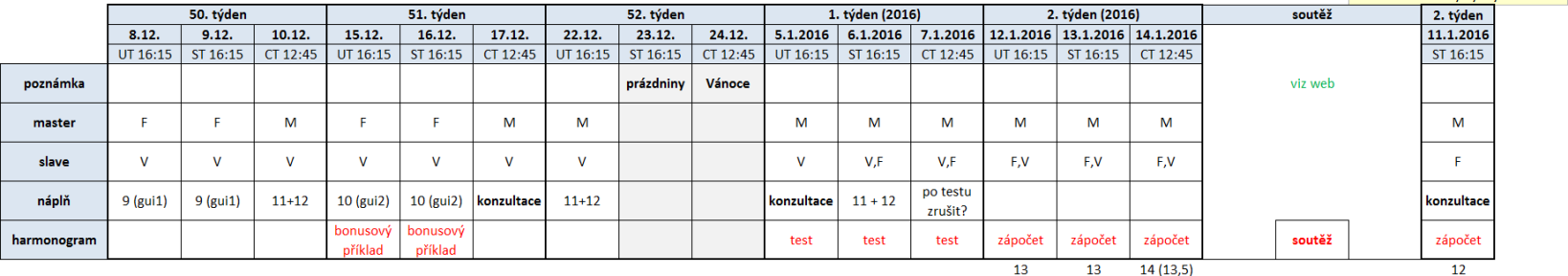

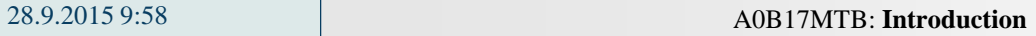

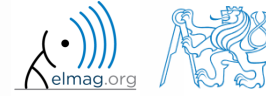

 the aim of the course is to teach you something – if the presentation is to fast, be heard

 if you have an idea / proposal how to solve a problem in a more efficient way, put it forward

• can happen that the lecturer is not able to answer your question immediately, in that case the answer will be provided during the next lecture

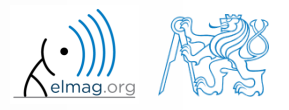

elmag.org

#### **You will be able to …**

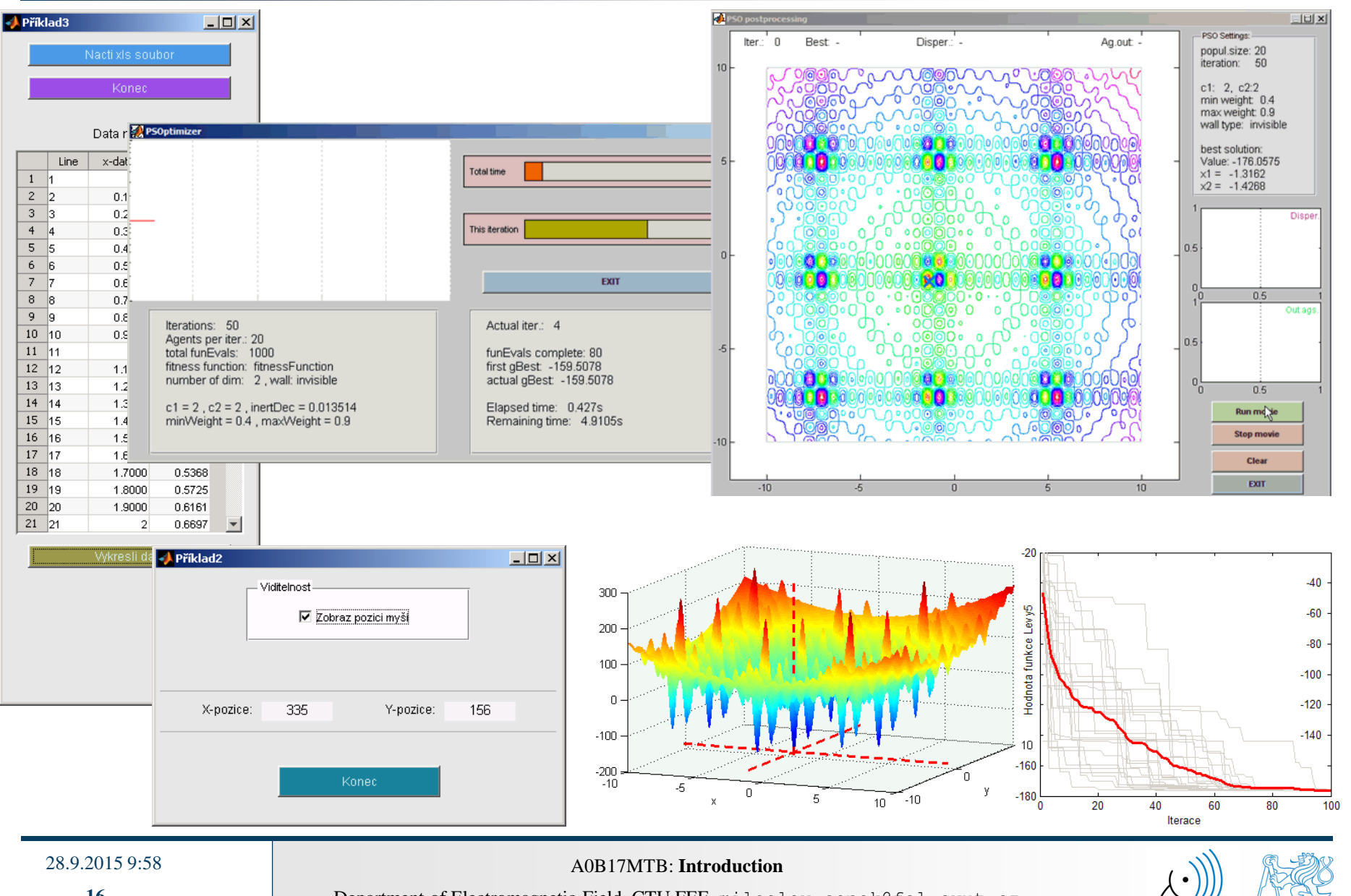

#### **Recommended literature, resources**

- Matlab documentation >> doc % opens the help browser
- Basic web-based textbooks on Matlab (so called primers)
	- www.mathworks.com/help/pdf\_doc/matlab/getstart.pdf
	- http://artax.karlin.mff.cuni.cz/~beda/cz/matlab/primercz/matlab-primer.html
- Attaway, S.: Matlab A Practical Introduction to Programming and Problem Solving, 3rd ed.
	- available at Department's library
- Hahn, B. H., Valentine, D. T.: Essential Matlab, 5th Ed.
	- available at Department's library
- and others ...

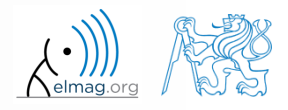

#### **Launching Matlab**

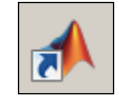

- command line
	- matlab

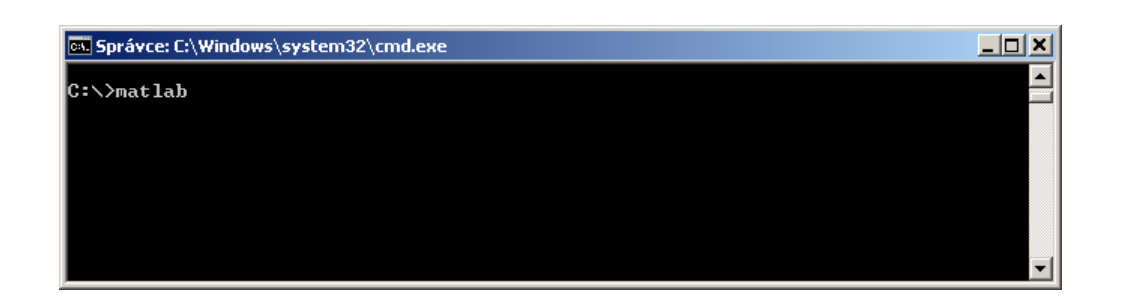

- Matlab can be launched with a set of optional parameters (see later)
	- matlab -r "test(10)"
- version dependent, up to 500MB RAM (win7) per matlab thread

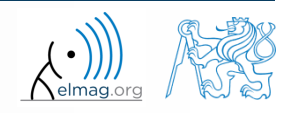

elmag.org

#### **The Matlab Environment (≤ R2011b)**

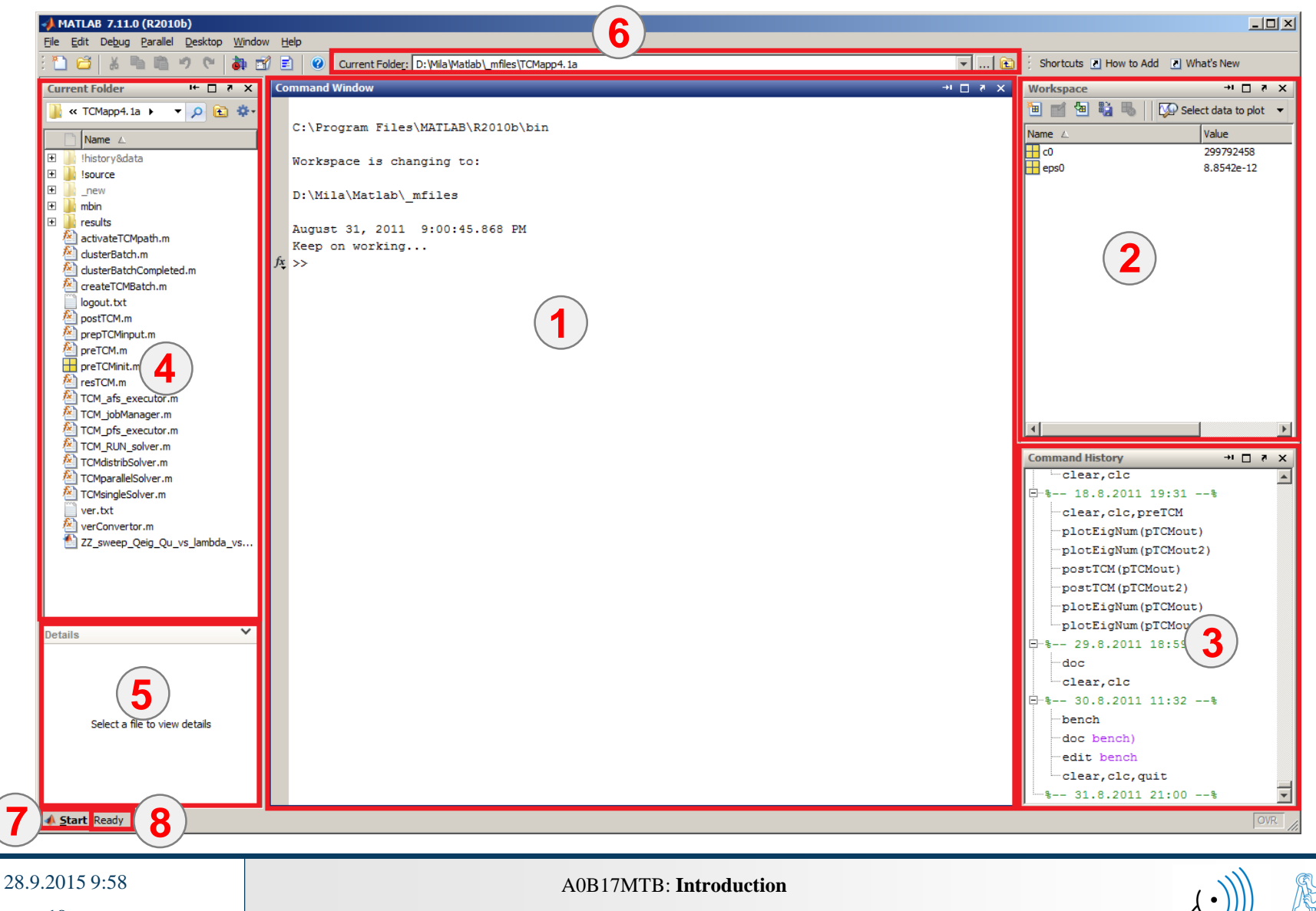

Nelmag.org

#### **The Matlab Environment (≤ R2011b)**

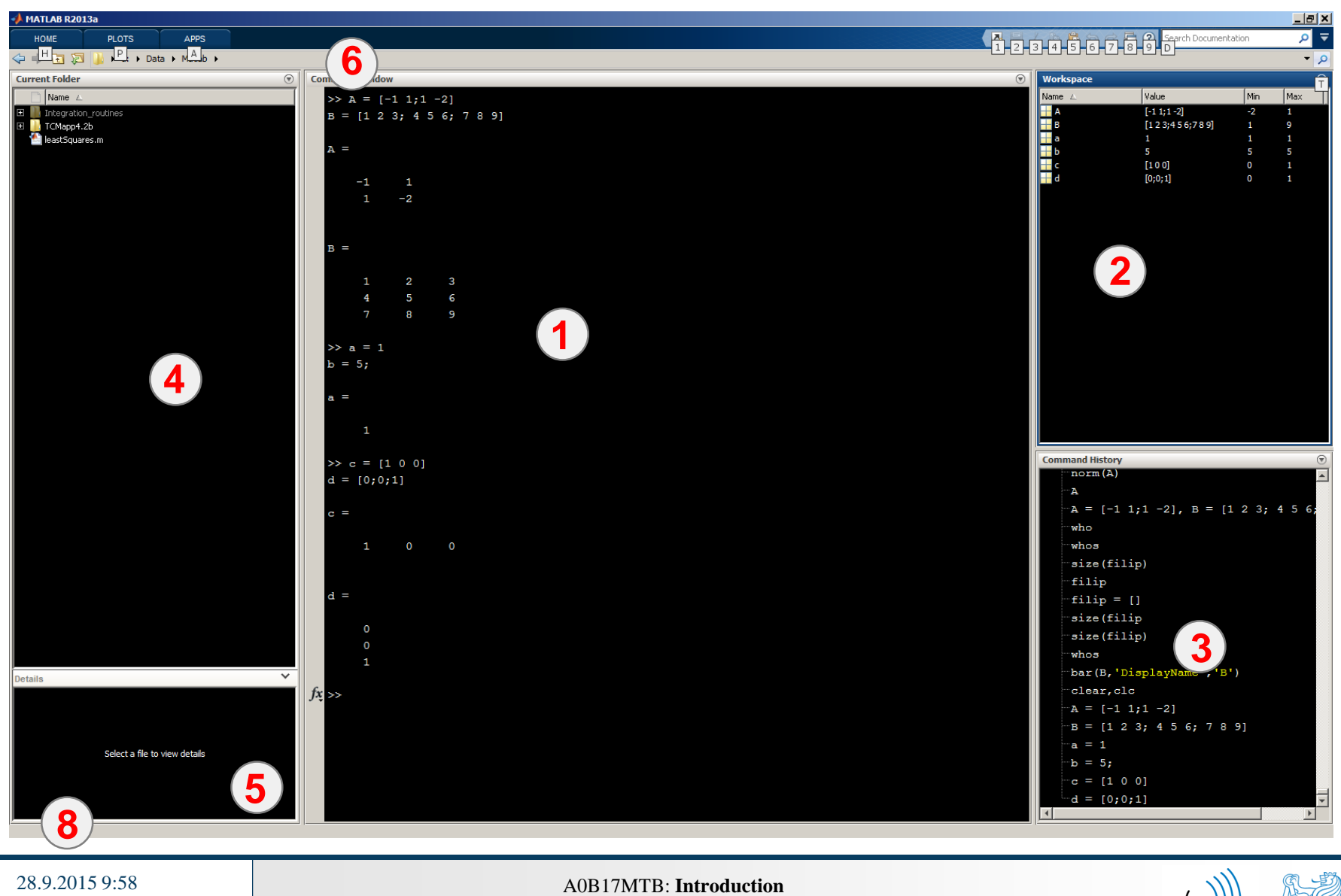

### **The Matlab Environment – panels**

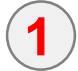

Command Window (CTRL+0)

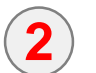

Workspace (CTRL+3)

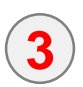

Command History (CTRL+1) – not activated in case of  $\geq$  R2015a; to activate...

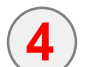

- Current Folder (CTRL+2)
- **5** Current Folder – Details

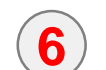

**8**

**7**

- Current Folder (with history)
- Start (Windows like), only for  $\leq$  Matlab R2011b

status

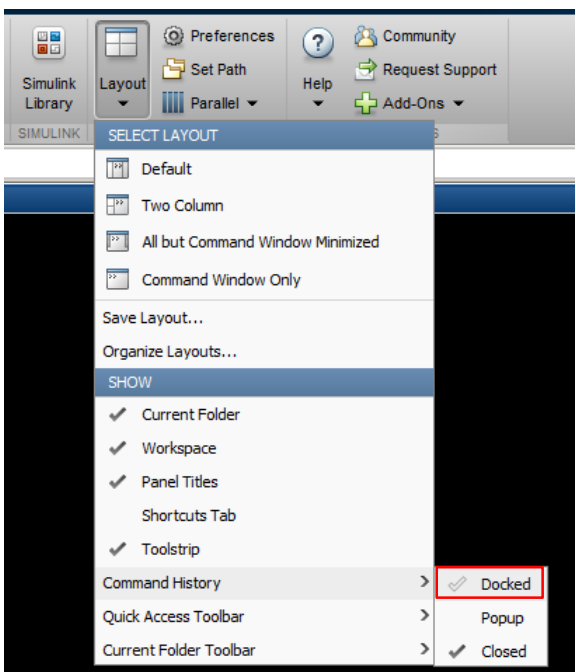

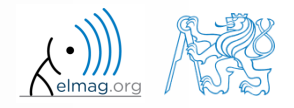

 $\boxed{\div}$  Plain

 $\overline{\mathbf{r}}$ 

 $\Box$ 

### **Environment setting – basics**

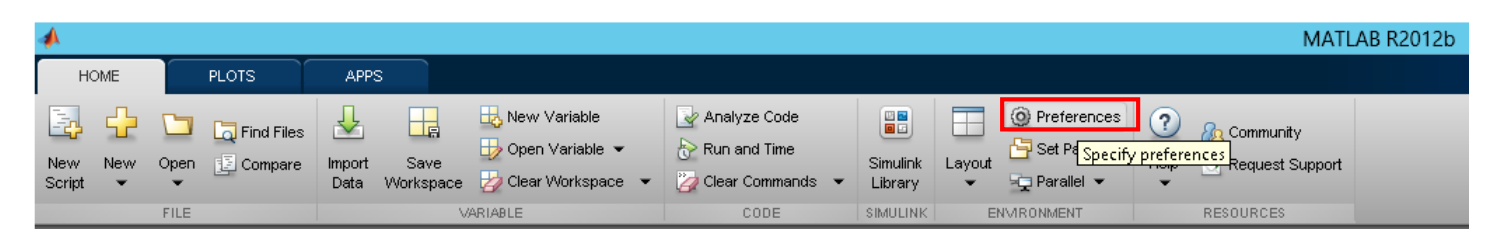

**Fonts Preferences** 

Desktop code font

Monospaced

Sample

Currently used by: Command Window, Command History, Editor

*A* Preferences General

Keyboard

**MAT-Files Confirmation Dialogs** 

Source Control

Java Heap Memory

- Matlab R2012a and later
	- ribbon menu
- Matlab R2011b and older

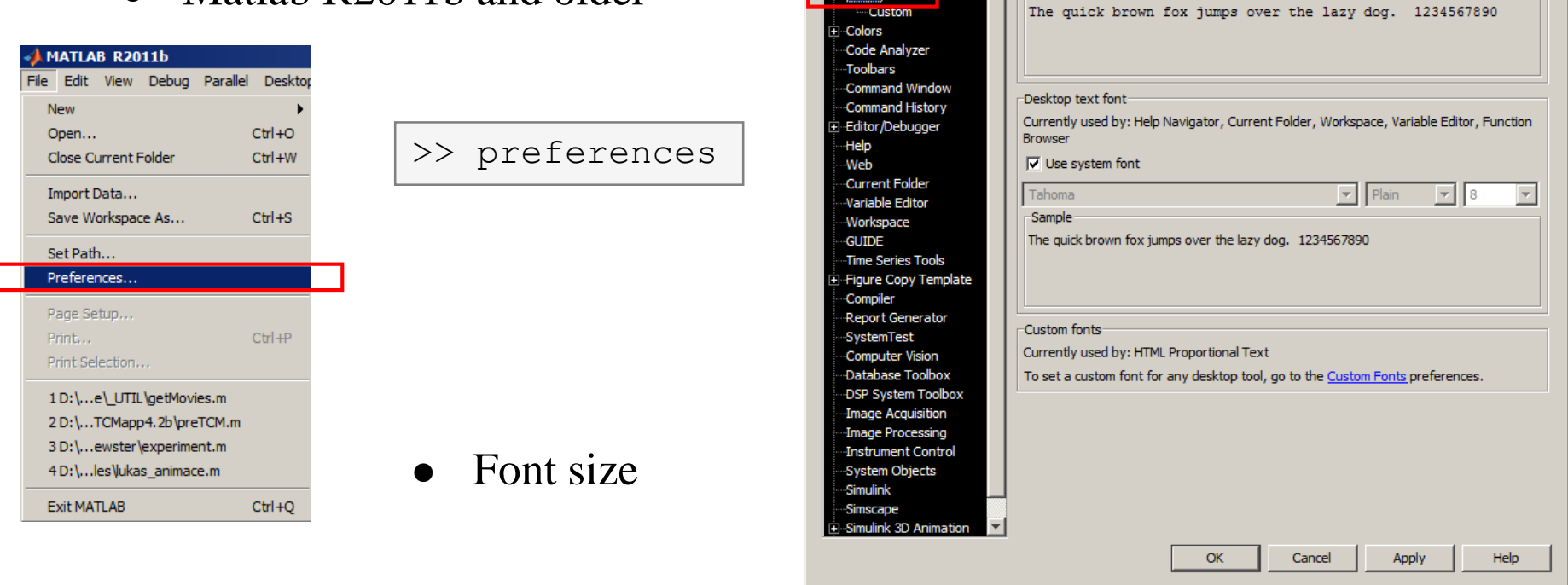

# elmag.or

28.9.2015 9:58 A0B17MTB: **Introduction**

#### **Matlab termination**

always terminate Matlab in the command window

```
>> quit % terminates Matlab (and all windows)
>> exit \frac{1}{6} -//-
```
• More advanced options (see documentation)

```
>> quit cancel
>> exit force
```
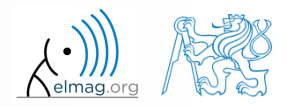

#### **Command line, documentation**

>> doc % opens documentation window

>> help % Matlab help

>> demo % tutorials

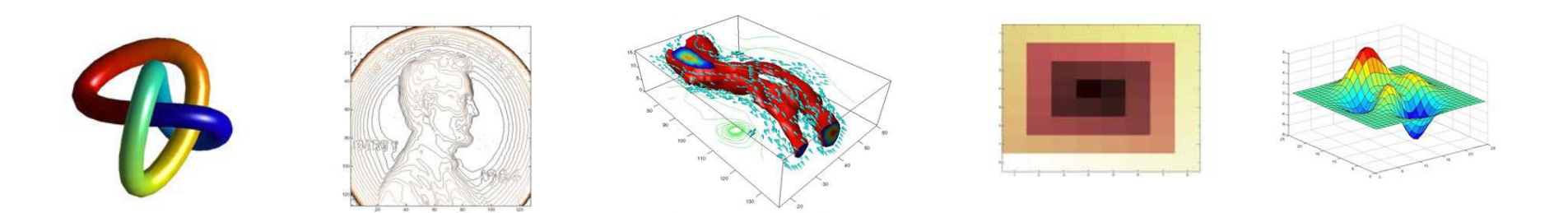

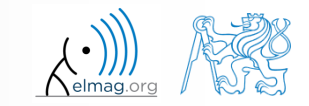

#### 28.9.2015 9:58 A0B17MTB: **Introduction**

**24**

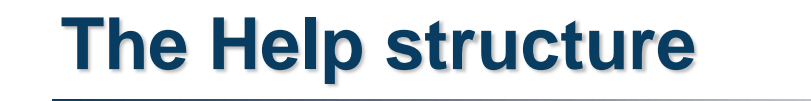

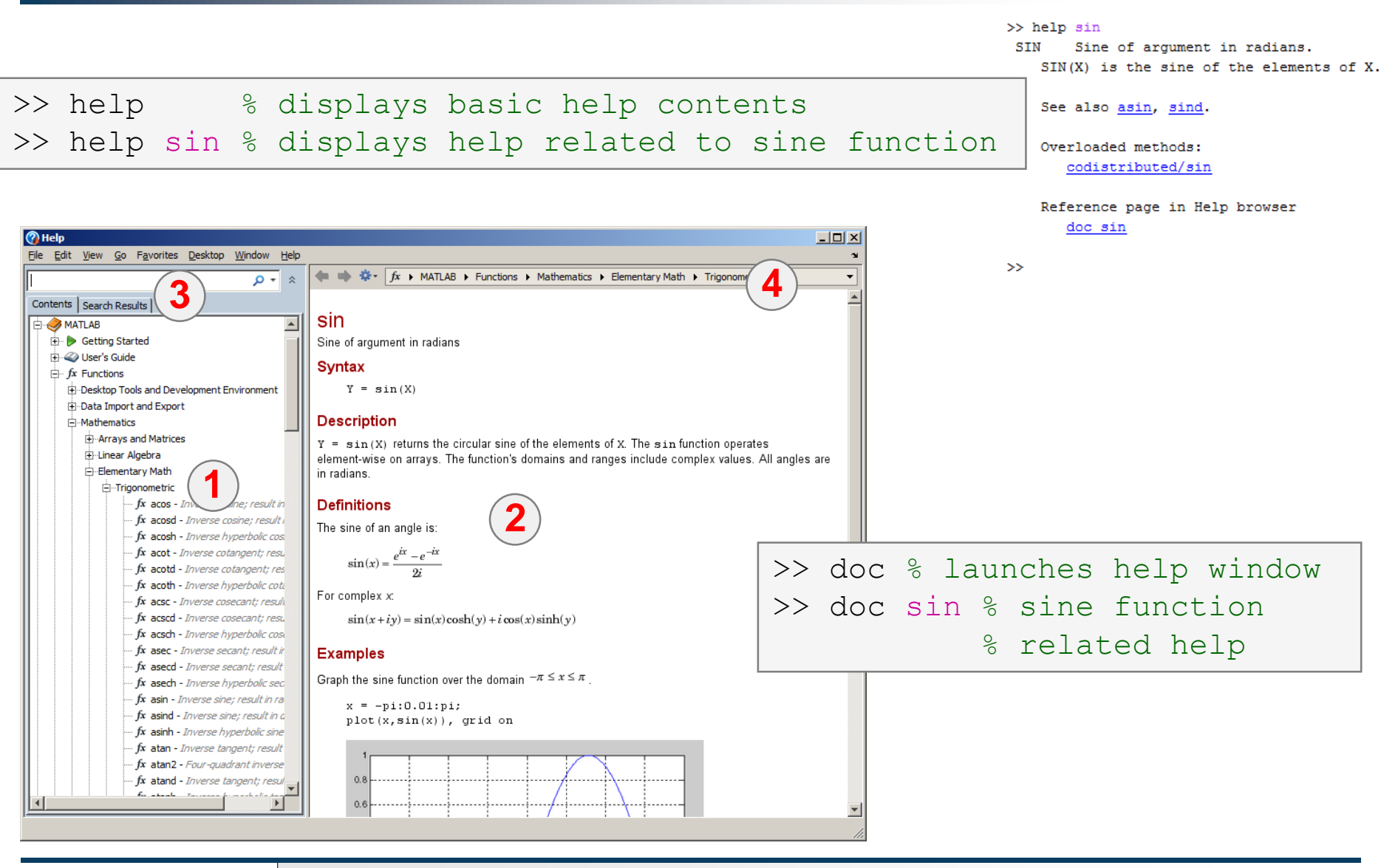

28.9.2015 9:58 A0B17MTB: **Introduction**

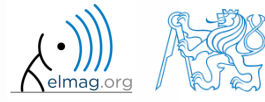

#### **The Help structure, Matlab >R2011b**

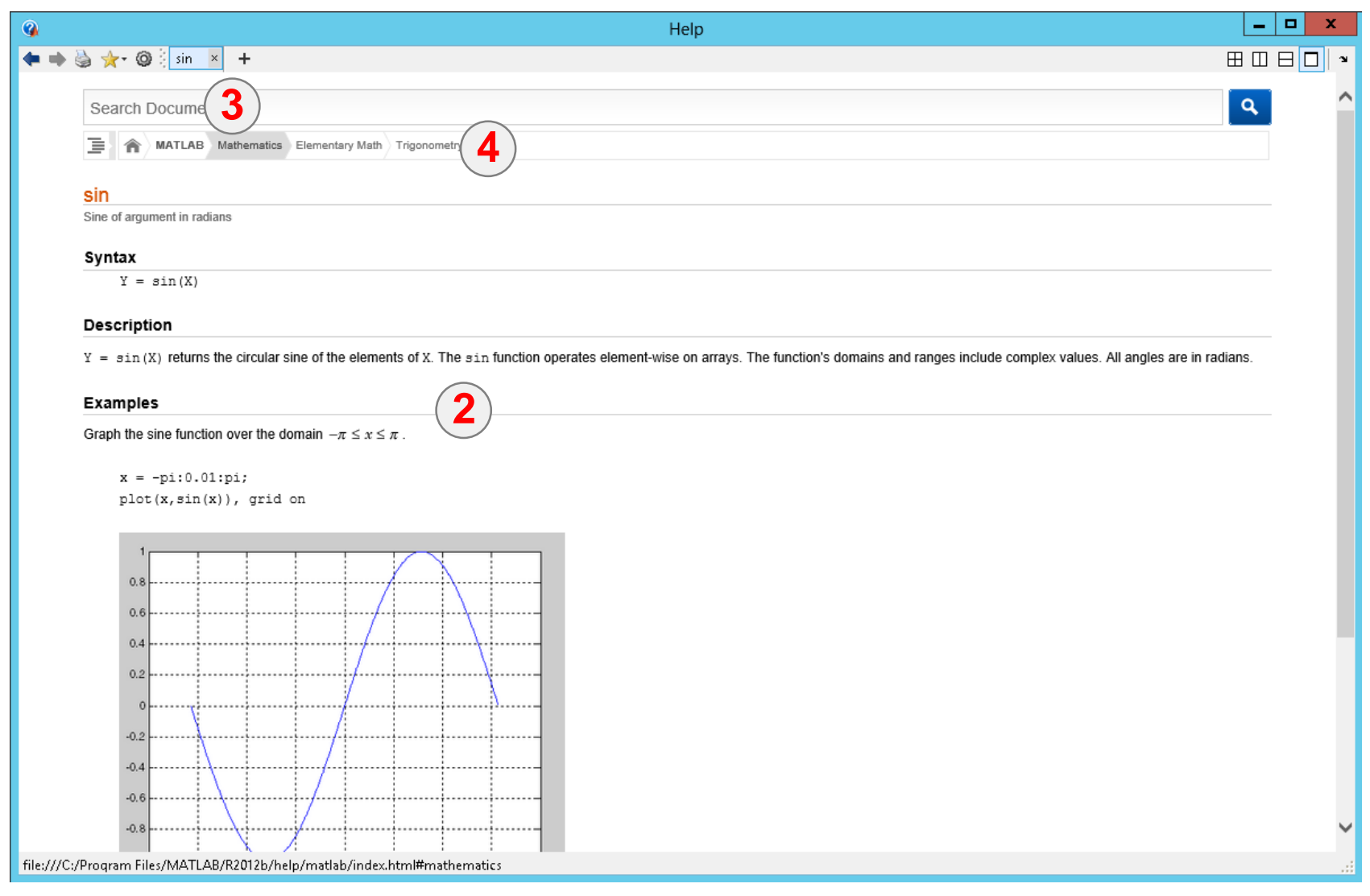

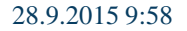

28.9.2015 9:58 A0B17MTB: **Introduction**

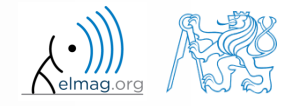

 $240 s$ 

#### **Matlab Help**

- start and terminate Matlab
- set the Matlab environment to your taste
- try to launch the help
- find the documentation of the following functions: sin, cos, abs
- browse through individual help chapters
	- pay attention to the part *Getting Started*

#### **Shortcuts Command Window**

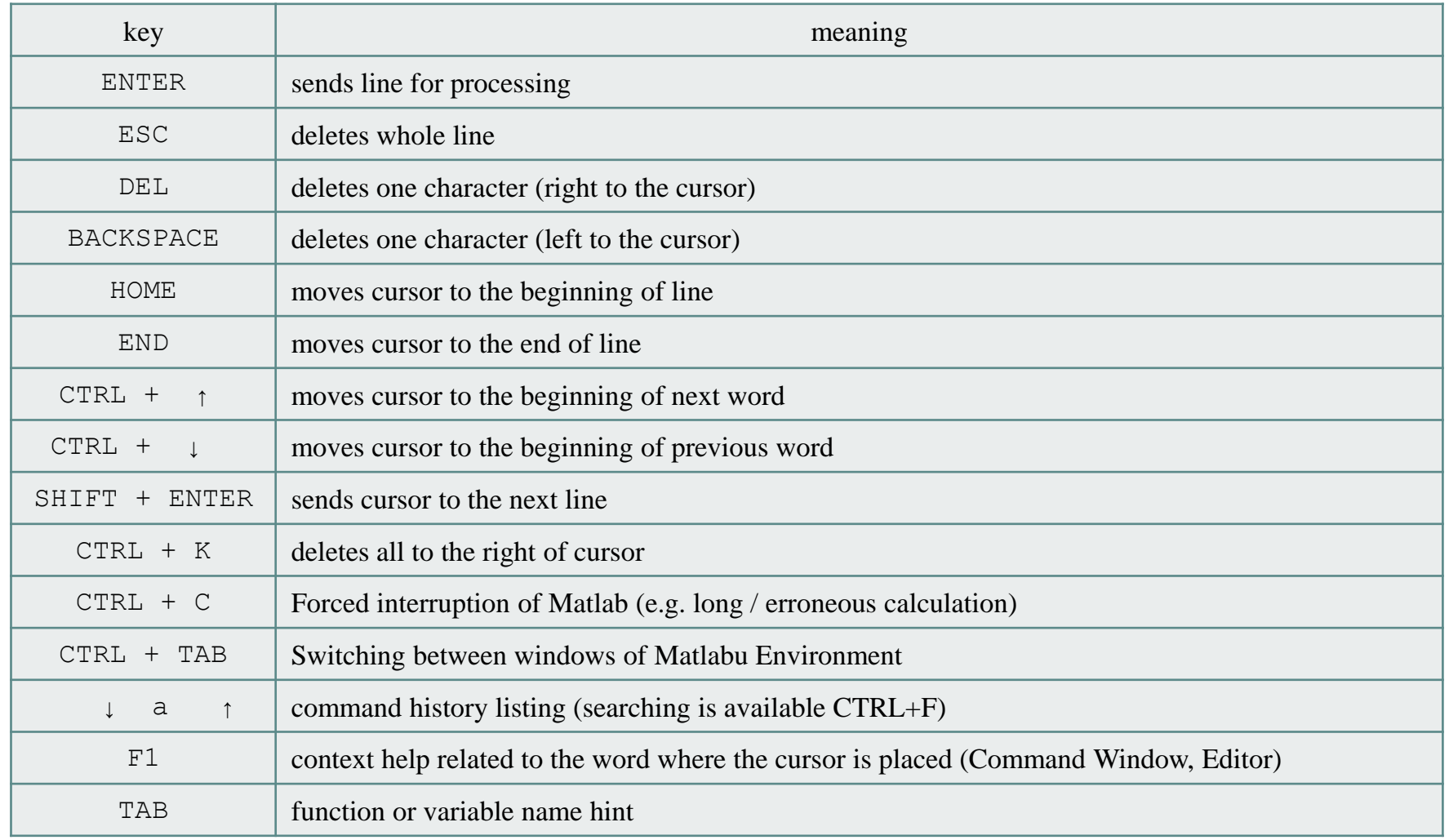

#### + usual Windows shortcuts for text processing

28.9.2015 9:58 A0B17MTB: **Introduction**

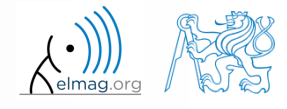

#### **Searching the Help**

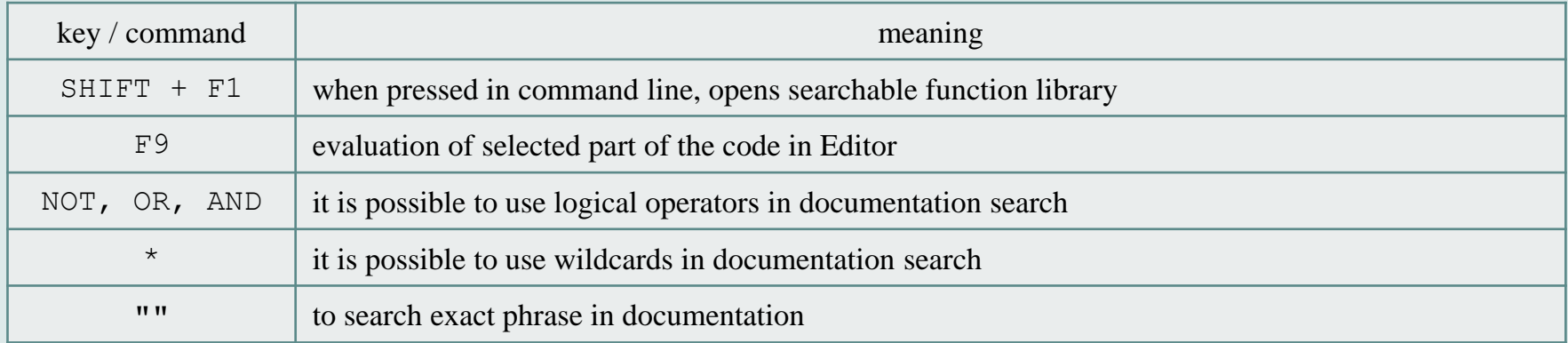

>> docsearch "plot tools"

>> docsearch plot\* tools

28.9.2015 9:58 A0B17MTB: **Introduction**

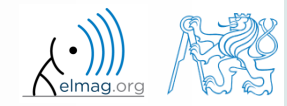

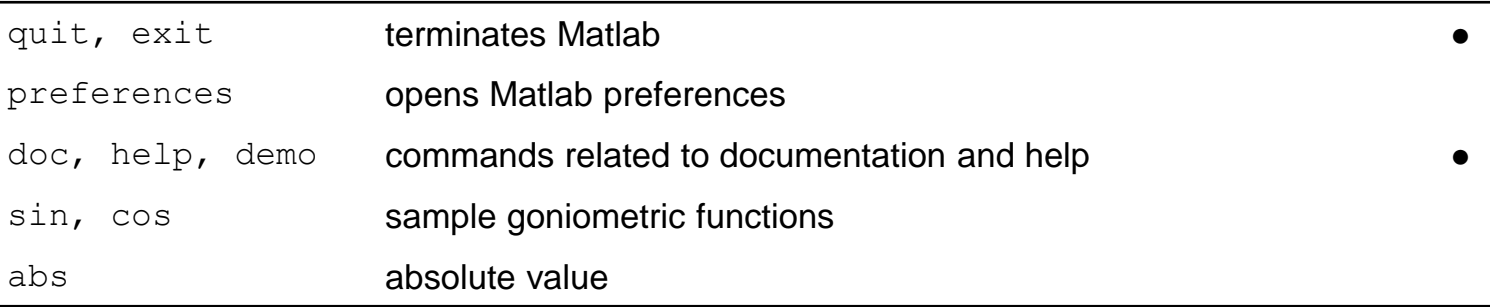

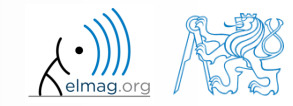

## **Thank you!**

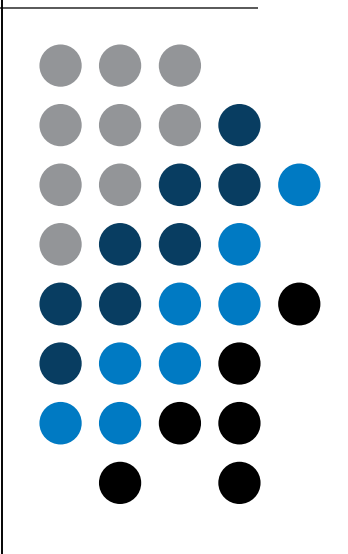

ver. 4.2 (28/09/2015) Miloslav Čapek, Pavel Valtr miloslav.capek@fel.cvut.cz Pavel.Valtr@fel.cvut.cz

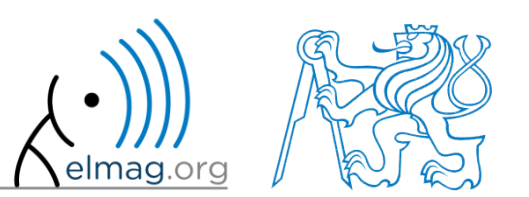

Apart from educational purposes at CTU, this document may be reproduced, stored or transmitted only with the prior permission of the authors. Document created as part of A0B17MTB course.